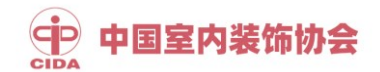

## **1+X 室内设计职业技能等级证书**

## **试点院校申报操作指南**

1. 登 录 职 业 技 能 等 级 证 书 信 息 管 理 服 务 平 台 (https://vslc.ncb.edu.cn),进入试点院校业务平台。

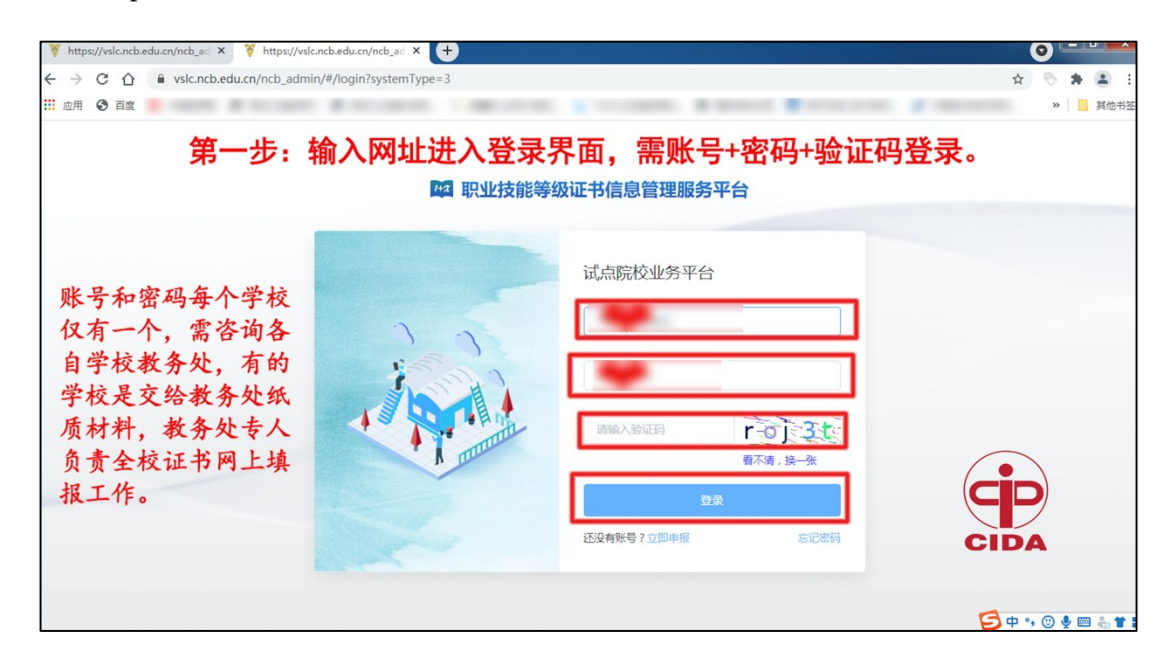

## 2.点击顶部菜单栏"证书管理"按钮。

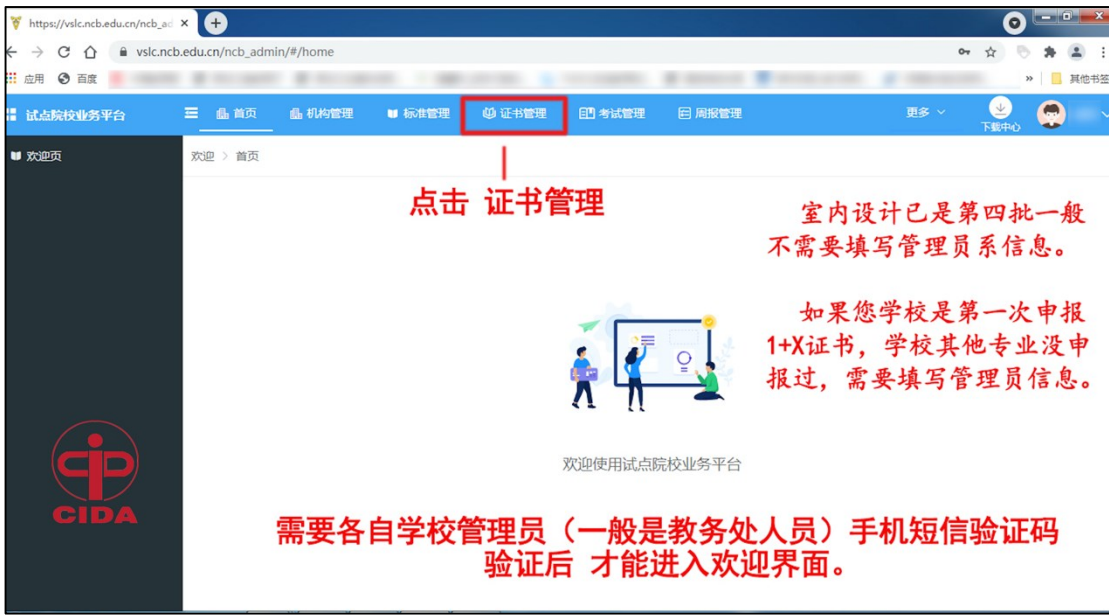

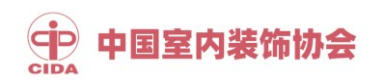

3.点击"申报证书试点"按钮。

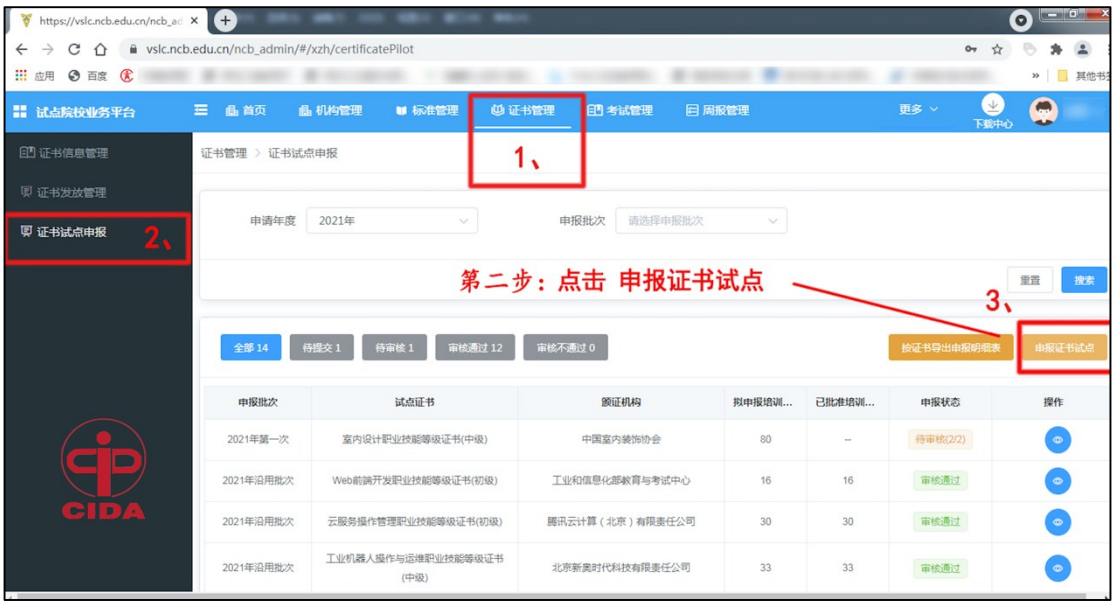

4.选择当前申报批次,点击"立即申报"按钮。

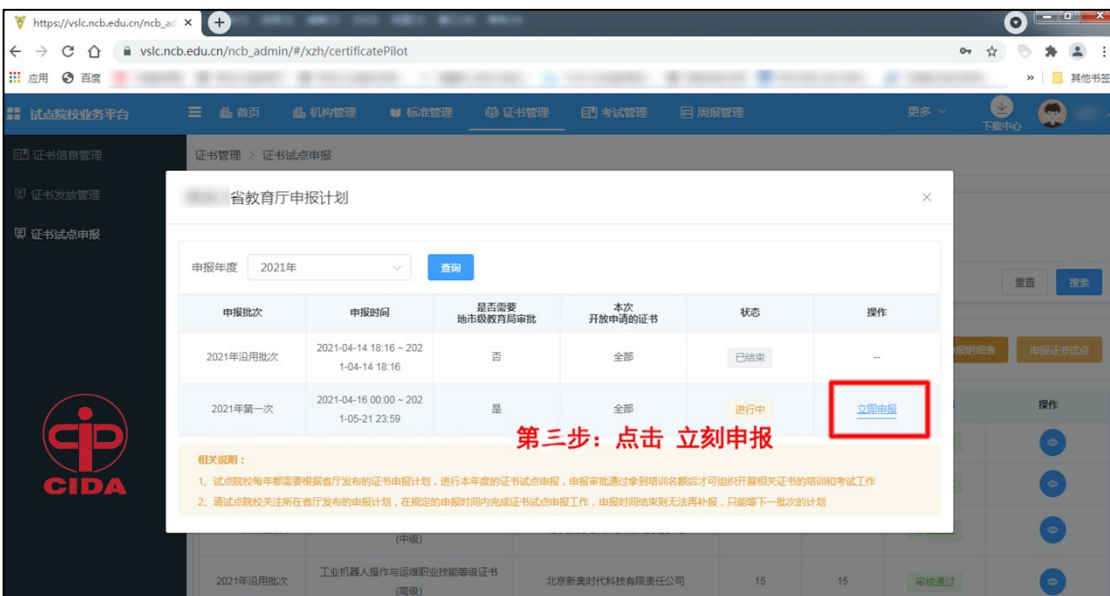

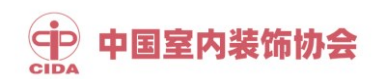

5.点击"选择证书"按钮。

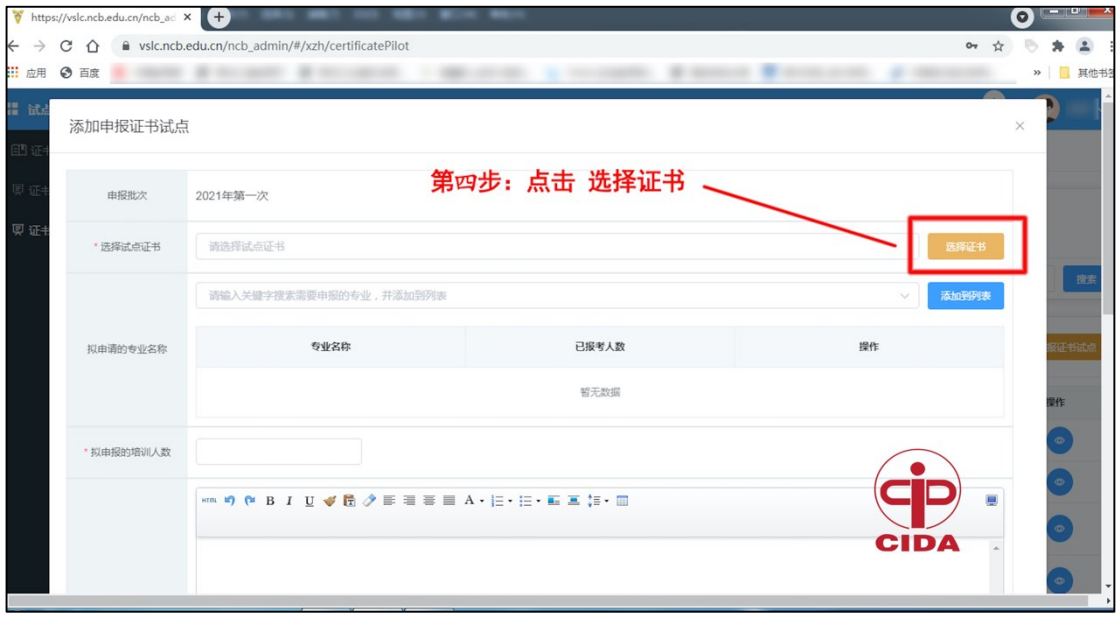

6.选择"室内设计职业技能等级证书",点击"确认选择"按钮。

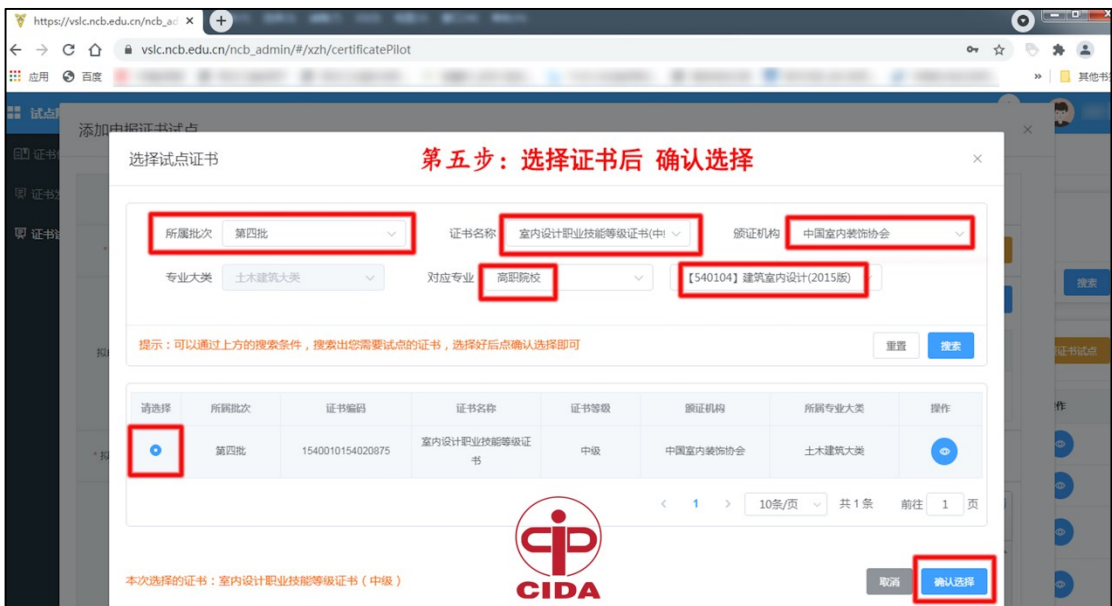

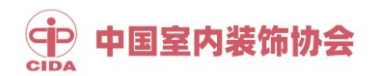

7.点击"添加到列表"按钮,添加要申报的专业名称、拟学生人 数、师资情况等信息。

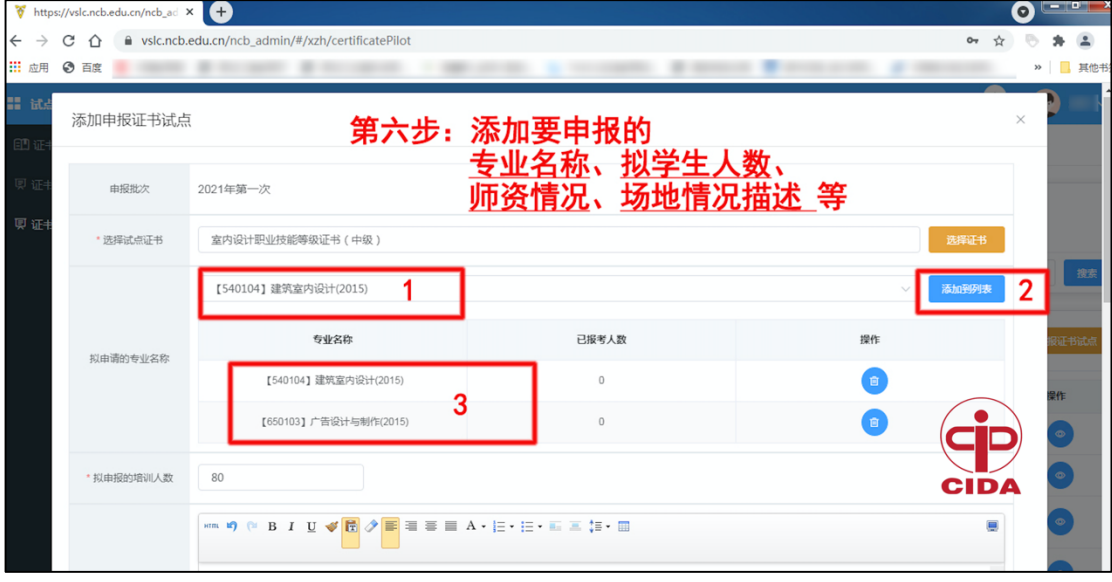

8.点击"提交审核"按钮,完成申报工作。

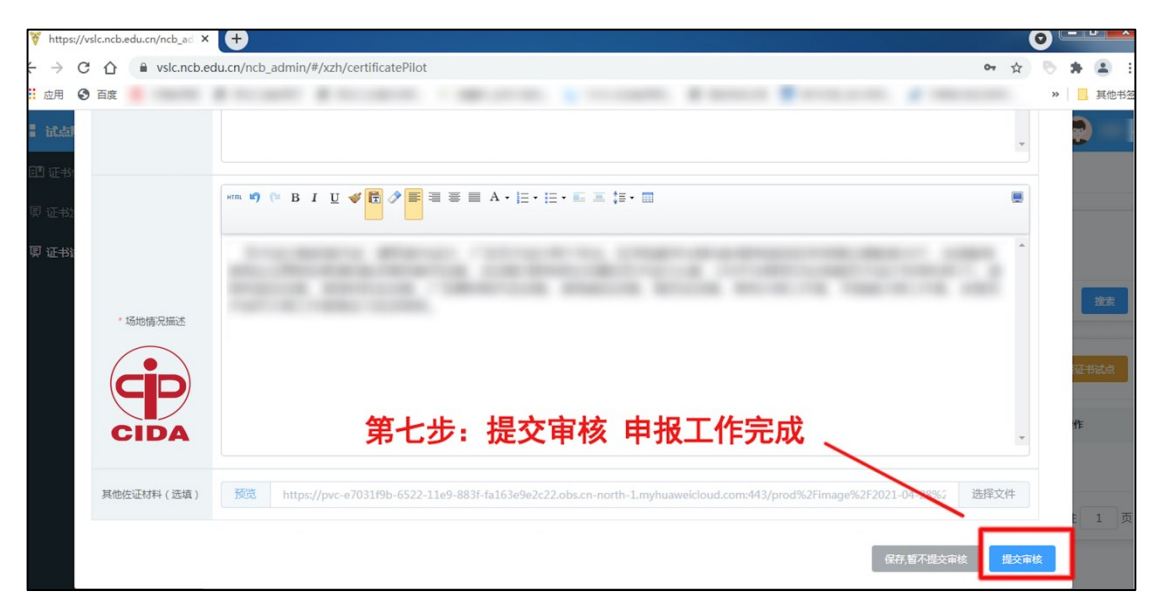

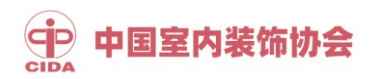

咨询联系

吴晓华:18310185828 010-53516626

段晓宇:18810844207 010-88312032

邮箱:cida2015@163.com

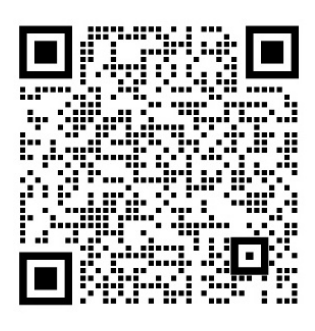

联系人微信